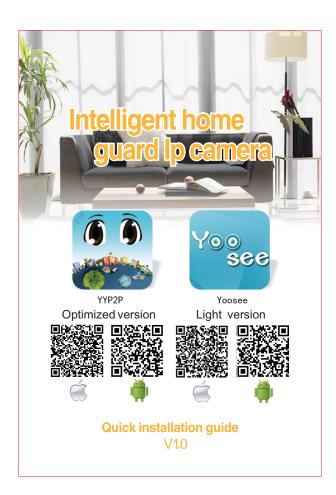

# **Mobile APP Operation Manual**

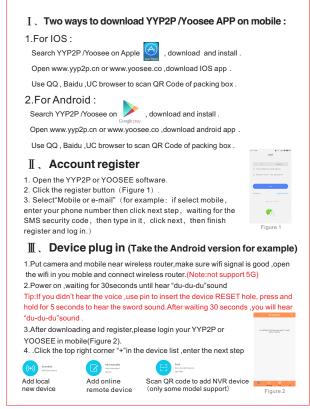

| 5. Click "Add New I                                                                                      |                                           |                                                                                                    |                                                                                                    |        |
|----------------------------------------------------------------------------------------------------|-------------------------------------------|----------------------------------------------------------------------------------------------------|----------------------------------------------------------------------------------------------------|--------|
| 6. Connection ,choo                                                                                      | ose "AP Connection                        | n" AP                                                                                                    |                                                                                                    |        |
| _                                                                                                    |                                           | AP<br>connection                                                                                                    |                                                                                                    |        |
| ①Choose "AP Con                                                                                          |                                           | ·                                                                                                    |                                                                                                    |        |
| ②Following tips,unt                                                                                      |                                           |                                                                                                    | levice,click "hear                                                                                                    |        |
| the connect voice",                                                                                      | -                                         |                                                                                                    |                                                                                                    |        |
| ? 2.4G                                                                                                   | Choose the v                              | vireless router name                                                                                                    | 0 240                                                                                                    |        |
| the phone had conn                                                                                       |                                           |                                                                                                    | Constant risking parametrik di Strandors                                                                                                    |        |
| <u> </u>                                                                                                 | input the wifi                            |                                                                                                    | 0                                                                                                    |        |
| e                                                                                                    |                                           | device new passwo                                                                                                    | rd                                                                                                    |        |
| ③Click"next" (Andr                                                                                       | roid)                                     |                                                                                                    | Fig                                                                                                    | jure 3 |
| Choose the device                                                                                        | which need to conf                        | igure network,waitir                                                                                                    | ıg until hear "deng"                                                                                                    |        |
| sound,it means the                                                                                       | device is connecti                        | ng wifi router,whenc                                                                                                    | connection success.it will                                                                                                    |        |
| automatically enter                                                                                      | in device list .(Note                     | e:If connection fail d                                                                                                    | lelice will put off "du-du-du                                                                                                    | I"     |
| sound again,mabye                                                                                        | the device is fara                        | uay from wifirouter o                                                                                                    | of input wrong password .)                                                                                                    | )      |
|                                                                                                    | <                                         | 68 Bevice Add                                                                                                    | device                                                                                                    |        |
|                                                                                                    | A wa                                      |                                                                                                    | 0%)                                                                                                    |        |
|                                                                                                    | 543                                       |                                                                                                    |                                                                                                    |        |
|                                                                                                    |                                           |                                                                                                    |                                                                                                    |        |
| IOS                                                                                                    |                                           |                                                                                                    |                                                                                                    |        |
| a. as the picture sho                                                                                    | ow(Figure 7)                              | Sectorerapio<br>Autority and<br>Sectorerapion                                                                                                    |                                                                                                    |        |
| b. Click "set the WiF                                                                                    | Fi"(Figure 8)                             | gure 4 Fig                                                                                                    | ure 5                                                                                                    |        |
| c.Choose AP hot de                                                                                       | vice "startwith :G                        | M_AP******" (Fig                                                                                                    | gure 9)                                                                                                    |        |
| d. Click the top left                                                                                    | corner″ back to Y                         | YP2P"  ABack to YYP2                                                                                                    | <ul> <li>(Figure 10)</li> </ul>                                                                                                    |        |
| No Stat 💎 🕹 and Pres                                                                                     | tisc o mitri                              | there made to the test to the test to the | < Add device                                                                                                    |        |
| C Select W-P for device                                                                                  | K Settings Wi-R                           | Certings Wi-R                                                                                                    |                                                                                                    |        |
| - 04,47,424834 + + 1)<br>1946-040 + + 1)                                                                 | ✓ 2.40 ± ₹ ()                             | OHODER A METVORK.                                                                                                    | (10%)                                                                                                    |        |
| Connect De abore h MELto                                                                                 | CS3 + + + ()                              | 246 + + + + + + + + + + + + + + + + + + +                                                                                                    | Committing Device<br>Visor device deviced for device an except of device and a great<br>sense is an exemption of the device and a sense of the sense of the sense of th |        |
| Connect the phone's Will to<br>"Gal, AUXCOON", and return to<br>Y11927 App<br>bal, find, an, Art Andrea" | UNG25 + + ()                              | C99 + 🕫 🛈                                                                                                    |                                                                                                    |        |
| Contract staff-lide                                                                                      | shouhoud a $r$ ()<br>surpositing a $r$ () | fµd ⊕ ₹ ()<br>008 ⊕ ₹ ()                                                                                                    | features requirement excomentally                                                                                                    |        |
|                                                                                                    | settered . A ()                           | LWQ2G 🛛 🖝 🕕                                                                                                    | KURAEV RUARING CONNECT                                                                                                    |        |

| <text></text>                                                                                                    |                                                                                                    |
|----------------------------------------------------------------------------------------------------|----------------------------------------------------------------------------------------------------|
| <image/> <complex-block></complex-block>                                                                                                    | to wifi router, if connection successed, it will enter to device list. (Note: If connection fail or hear "du-du-du" sound again, prove the device is far away wireless router or the WiFi password is wrong.)                                                                                                    |
| <section-header><ul> <li>A production of control of the equipment formation function incon(Figure 12)</li> <li>Production function incon(Figure 12)</li> <li>Production parameter settings</li> <li>Production parameter settings</li> <li>Production function incon(Figure 12)</li> <li>Production parameter settings</li> <li>Production parameter settings</li> &lt;</ul></section-header>                                                                                                    |                                                                                                    |
| 1. In the equiment list of the equipment<br>Definition function icon(Figure 12)( $\odot$ Equipment parameter settings( $\odot$ )Remote playback( $\odot$ )Equipment parameter settings2. Click in the equipment list of the equipment icon, you can see the preview video<br>the preview icon to define the interface( $\odot$ )( $\odot$ )( $\bullet$ )( $\odot$ )( $\bullet$ )( $\odot$ )( $\bullet$ )( $\bullet$ ) <td>Wired</td>                                                                                                    | Wired                                                                                                    |
| Definition function icon(Figure 12)   Perindent parameter settings   Perindent parameter settings   Perindent parameter                                                                                                    | V, Equipment preparation                                                                                                    |
| <ul> <li>Remote playback</li> <li>Equipment parameter settings</li> <li>Click in the equipment list of the equipment icon, you can see the preview video in the preview icon to define the interface</li> <li>Click in the equipment list of the equipment icon, you can see the preview video in the preview icon to define the interface</li> <li>Click in the equipment parameter settings</li> <li>Equipment parameter settings</li> <li>Preview quality</li> <li>Preview quality</li> <li>Click in the equipment parameter settings</li> <li>Click in the equipment parameter settings</li> <li>Click in the equipment parameter settings</li> <li>Click in the equipment parameter settings</li> <li>Click in the equipment parameter settings</li> <li>Full screen</li> <li>Click in the equipment parameter settings</li> <li>Full screen</li> <li>Click in the equipment parameter settings</li> <li>Full screen</li> <li>Click in the equipment parameter settings</li> <li>Full screen</li> <li>Click in the equipment parameter settings</li> <li>Full screen</li> <li>Click in the equipment parameter settings</li> <li>Figure 13</li> </ul>                                                                                                    |                                                                                                    |
| <ul> <li>i construction of the equipment parameter settings</li> <li>i construction of define the interface</li> <li>i construction of define the interface</li> <li construction="" define="" interface<="" li="" of="" the=""> <li>i construct</li></li></ul>                                                                                                    | Equipment parameter settings                                                                                                    |
| Figure 12<br>Figure 12<br>Figure 12<br>Click in the equipment list of the equipment icon, you can see the preview video<br>Preview icon to define the interface<br>Preview con to define the interface<br>Preview quality<br>Preview quality<br>Pre | Remote playback                                                                                                    |
| In the preview icon to define the interface                                                                                                    | August and August and Aug |
| Equipment parameter settings       SD       Preview quality         Monitor       Equipment parameter settings         Full screen       Local video       Intercom         Screenshot       Figure 13                                                                                                    |                                                                                                    |
| Monitor Equipment parameter settings<br>Full screen Local video Intercom<br>Screenshot Figure 13                                                                                                    | 🕕 🕢 🕄 🕘 🚥 Preset a set 🦴 Return                                                                                                    |
| <ul> <li>Monitor</li> <li>Equipment parameter settings</li> <li>Full screen</li> <li>Local video</li> <li>Intercom</li> <li>Figure 13</li> </ul>                                                                                                    | Equipment parameter settings SD Preview quality                                                                                                    |
| Screenshot Figure 13                                                                                                    | 📢 )) Monitor 🛛 🚹 Equipment parameter settings                                                                                                    |
| Screensnot                                                                                                    | 🖌 Full screen 🔴 Local video 🎍 Intercom                                                                                                    |
| VI.AP Pattern                                                                                                    | Screenshot Figure 13                                                                                                    |
|                                                                                                    | VI.AP Pattern                                                                                                    |
|                                                                                                    |                                                                                                    |

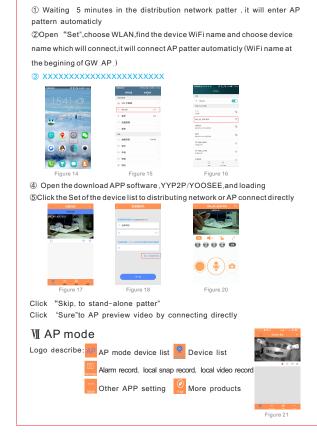

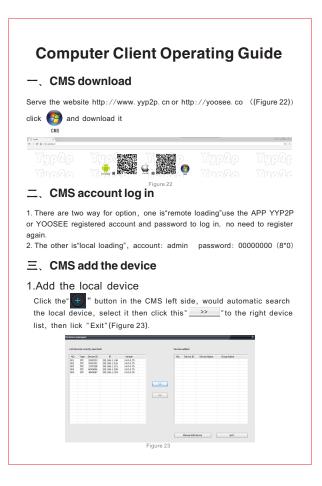

| <form><form><complex-block><image/></complex-block></form></form>                                                                                                    | - C Device List                         | Device property X                                         |
|----------------------------------------------------------------------------------------------------|-----------------------------------------|-----------------------------------------------------------|
| <image/> <image/> <image/>                                                                                                    | Device property                         | Denice ID \$0.49696 Denice Password ***                   |
| <image/> <complex-block><table-container><table-container></table-container></table-container></complex-block>                                                                                                    | Start monitoring                        |                                                           |
| Figure 24<br>Figure 24<br>Figure 24<br>Figure 24<br>Close the picture preview, right click the device and select "Setting", then<br>type in the password (initial password: 123) click "Ok", select "Delete"<br>is to delete the device, select "Start monitor" is for video preview, select<br>"Standard definition" is for resolution option, select "Set IPC" is for device<br>settings. ((Figure 24, 25, 26)<br>Figure 24, 25, 26)<br>Figure 24, 25, 26<br>Figure 24, 25, 26<br>Figure 26<br>Figure 26                                                                                                    | <ul> <li>Standard definition</li> </ul> | Device Namedevice50 49696 Group Name Device List ~        |
| <text></text>                                                                                                    | IPC Config                              |                                                           |
| type in the password (initial password: 123) click"Ok", select"Delete"is to delete the device, select"Start monitor"is for video preview, select "Standard definition"is for resolution option, select"Set IPC"is for device settings. ((Figure 24,25,26)           Image: Comparison of the transmission option         select"Set IPC"is for device           Settings. ((Figure 24,25,26)         Image: Comparison option, select"Set IPC"is for device           Settings. ((Figure 24,25,26)         Image: Comparison option, select"Set IPC"is for device           Settings. ((Figure 24,25,26)         Image: Comparison option, select"Set IPC"is for device           Settings. ((Figure 24,25,26)         Image: Comparison option, select"Set IPC"is for device           Figure 24, 25, 26)         Image: Comparison option, select"Set IPC"is for device           Settings. ((Figure 24, 25, 26)         Image: Comparison option, select the device           Settings. (Settings option option, select the device ID, password, name, select the device         Image: Comparison option, select the device           Click"Manual adding"type the device ID, password, name, select the device         Image: Comparison option, select the device           Click"Charlen click"Quit"like the follow. ((Figure 27)         Image: Comparison option, select the device           Image: Image: Ima                                                                                                    |                                         | 3                                                         |
| <ul> <li>Add remote device</li> <li>Click"Manual adding"type the device ID, password, name, select the device group, click"Ok"then click"Quit"like the follow. ((Figure 27)</li> <li>Note: Fill in the alter password, if no change, fill in the initial one: 123</li> </ul>                                                                                                    |                                         | , <b>o</b>                                                |
| <text></text>                                                                                                    |                                         |                                                           |
| <image/>                                                                                                    | ,                                       |                                                           |
| • • • • • • • • • • • • • • • • • • •                                                                                                    |                                         |                                                           |
| Figure 2 Add remote device ID, password, name, select the device group, click*Ok*then click*Quit*like the follow. ((Figure 27)) Note: Fill in the alter password, if no change, fill in the initial one: 123 Image: Image: Imag                                                                                                    | E In Conta                              | ×                                                         |
| Figure 26         Add remote device         Chick "Manual adding" type the device ID, password, name, select the device group, click "Ok" then click "Quit" like the follow. ((Figure 27))         Note: Fill in the alter password, if no change, fill in the initial one: 123         Note: Fill in the alter password, if no change, fill in the initial one: 123                                                                                                    |                                         |                                                           |
| Figure 26         Add remote device         Click*Manual adding*type the device ID, password, name, select the device group, click*Ok*then click*Quit*like the follow. ((Figure 27))         Note: Fillin the alter password, if no change, fill in the initial one: 123         Image: Select the device in the initial one: 123         Image: Select the device in the initial one: 124         Image: Select the device in the initial one: 125         Image: Select the device in the initial one: 124         Image: Select the device in the initial one: 125         Image: Select the device in the initial one: 124         Image: Select the device in the initial one: 125         Image: Select the device in the initial one: 124         Image: Select the device in the initial one: 125                                                                                                    |                                         |                                                           |
| Figure 26<br>• Add remote device<br>Click*Manual adding*type the device ID, password, name, select the device<br>group, click*Ok*then click*Quit*like the follow. ((Figure 27)<br>Note: Fill in the alter password, if no change, fill in the initial one: 123<br>• • • • • • • • • • • • • • • • • • •                                                                                                     | Pleasand or                             | Bing E. (Charl an P Address Administrative)               |
| Figure 2<br>Figure 2<br>Add remote device<br>Click*Manual adding*type the device ID, password, name, select the device<br>group, click*Ok*then click*Quit*like the follow. ((Figure 27))<br>Note: Fill in the alter password, if no change, fill in the initial one: 123<br>Note: Fill in the alter password, if no change, fill in the initial one: 123<br>Note: Fill in the alter password, if no change, fill in the initial one: 123                                                                                                    |                                         |                                                           |
| Figure 26<br>Figure 26<br>Add remote device<br>Click*Manual adding*type the device ID, password, name, select the device<br>group, click*Ok*then click*Quit*like the follow. ((Figure 27)<br>Note: Fillin the alter password, if no change, fill in the initial one: 123<br>Note: Fillin the alter password, if no change, fill in the initial one: 123<br>Note: Fillin the al                                                                                                    |                                         |                                                           |
| Figure 28 Figure 28 Figure 28 Clicke*Manual adding*type the device ID, password, name, select the device group, click*Ok*then click*Quit*like the follow. ((Figure 27) Note: Fill in the alter password, if no change, fill in the initial one: 123                                                                                                    |                                         | 946 92 Ma 1                                               |
| Add remote device<br>Click*Manual adding*type the device ID, password, name, select the device<br>group, click*Ok*then click*Quit*like the follow. ((Figure 27)<br>Note: Fill in the alter password, if no change, fill in the initial one: 123                                                                                                    |                                         | Ger paraveter accountility Betrefn Get                    |
| Click*Manual adding"type the device ID, password, name, select the device group, click*Ok*Then click*Quit*like the follow. ((Figure 27)<br>Note: Fill in the alter password, if no change, fill in the initial one: 123                                                                                                    |                                         | Figure 26                                                 |
| Click*Manual adding"type the device ID, password, name, select the device group, click*Ok*Then click*Quit*like the follow. ((Figure 27)<br>Note: Fill in the alter password, if no change, fill in the initial one: 123                                                                                                    | Add remote de                           | vice                                                      |
| group, click*Ok*then click*Quit*like the follow. ((Figure 27)<br>Note: Fill in the alter password, if no change, fill in the initial one: 123                                                                                                    |                                         |                                                           |
| Note: Fill in the alter password, if no change, fill in the initial one: 123                                                                                                    |                                         |                                                           |
| X D         Detect Personal         ***           Detect Name         detects/Personal         ***           Detect Name         detects/Personal         ***           Detect Name         detects/Personal         ***           Detect Name         detects/Personal         ***           Detect Name         detects/Personal         ***                                                                                                    |                                         |                                                           |
| X D Detect Personal area                                                                                                    |                                         | X Provid Add area                                         |
| X, D         percent         percent         A de normal           Device Tame         de construction         seath         seath           Device Tame         de construction         seath         seath           Device Tame         de construction         seath         seath           Device Tame         de construction         seath         seath           Device Tame         de construction         seath         seath           Device Tame         de construction         seath         seath           Device Tame         de construction         seath         seath                                                                                                    |                                         | Add device<br>Add convect                                 |
| Denke have denkes forege have A = mage and telenon<br>generations<br>generations<br>genet<br>generations<br>generations<br>generatio | 3C 1D 5049696                           | UEVICE r855Word eree All start record<br>All start record |
| OK Out Depart                                                                                                    | Device Namedevice6049695                | Group Name A v. Standard definition<br>High definition    |
|                                                                                                    |                                         | Out                                                       |

To preview all the device in the list, click the device list "  $\ensuremath{\texttt{DeviceList}}$  " and right click it, select"All connect "then it would play all the device in the list, If you want to open one device, double click it then it would display the video. ((Figure 28)

### 5. Feature describe

| +Add device       | 🚳 Video preview     | Play back    | Record                 |
|-------------------|---------------------|--------------|------------------------|
| Settings          | 🔒 Screen lock       | PTZ control  | Voice                  |
| PTZ panel control | Preview<br>advanced | Preview next | Full screen<br>display |

🔲 🖽 🕮 Window display select

## 四、CMS video record setting

1. CMS local video storage setting Click this logo" ", set the storage way and video function (Figure 29)

| Perin Liver                         |          |       | 2 Device La | Add area            |
|-------------------------------------|----------|-------|-------------|---------------------|
| First Liter:                        | C105780  |       | D- 02 A4€   | Add device          |
| The same parts                      | coonen   | Innor | e           | All connect         |
| Reserve space                       | 804 MB   |       |             | All disconnect      |
| Record time for pockage             | II Ho    |       |             | All start record    |
|                                     |          |       |             | All step record     |
| Crick Report                        | Open     |       |             | Smooth              |
| Auto start record when menharing    | Class    |       |             | Standard definition |
| Correct all of device automatically |          |       |             | High definition     |
| Correct all of device automatically | One A    | Tave  |             | Batch setting       |
| Randar Mode                         | DeviDear |       |             | Expand              |
|                                     |          |       |             | Collapse            |
|                                     | Figure 2 | 0     |             | Figure 30           |

#### 2. Manual record setting

Click the device list" DeviceList ", right click it and select"All start record" then all the device would take video record there, if you want to select on device, right click it and select"Start record". (Figure 30)

Click the button" " and enter the play back menu, select the record file type and pull in the list" "", select it and enter the play site (Figure 31, 32)

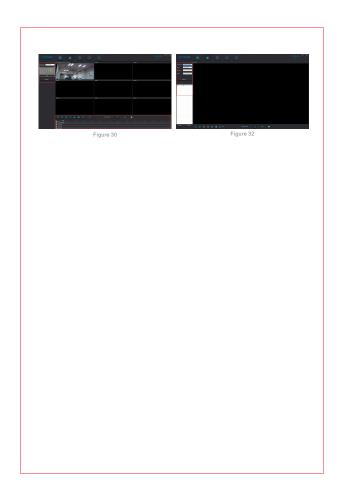